# **Exhibition Documentation**

*Release 0.2.2*

**Matt Molyneaux**

**Mar 30, 2022**

# **CONTENTS:**

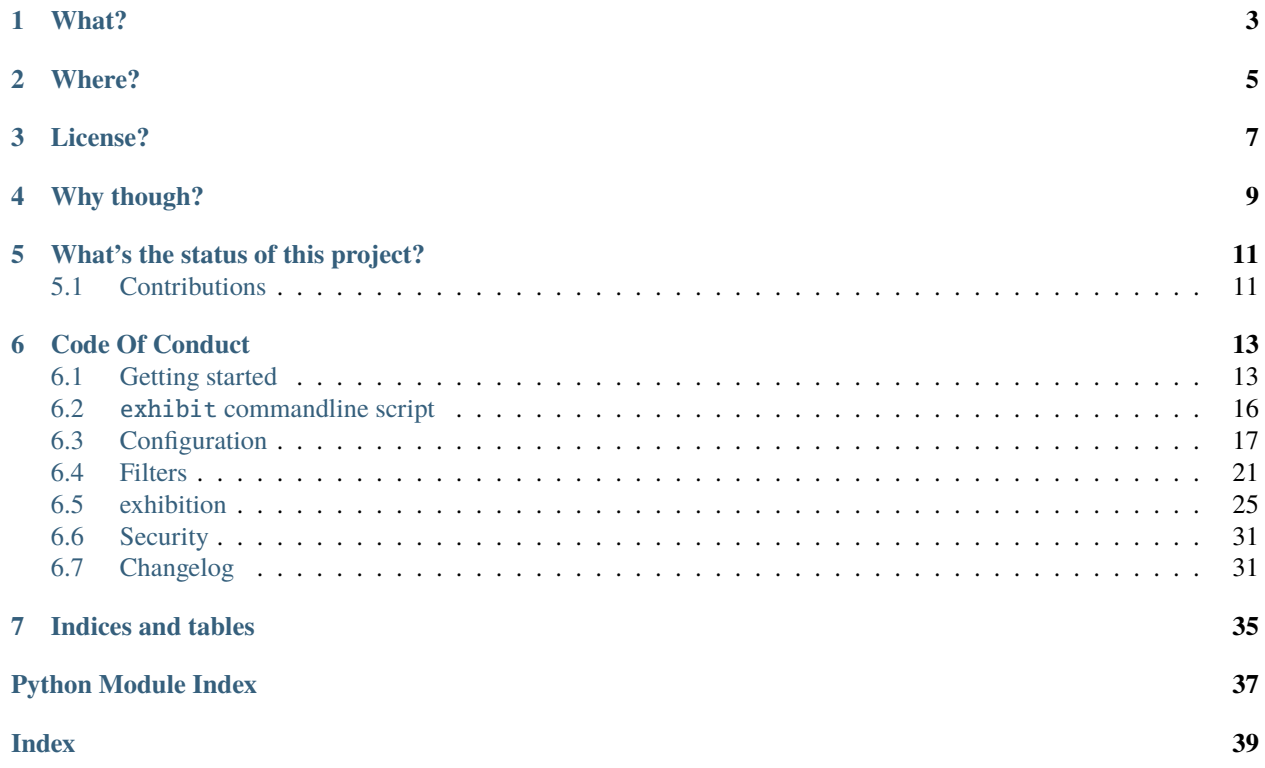

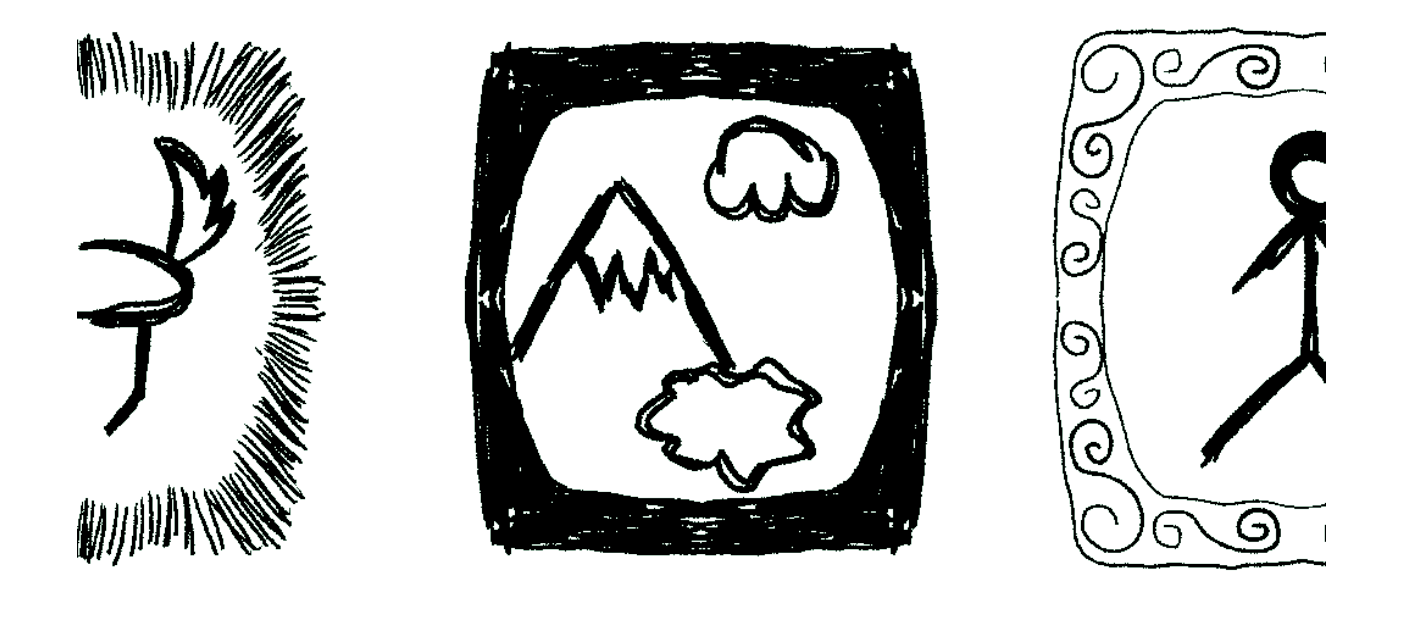

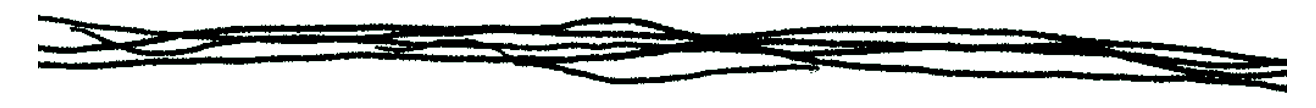

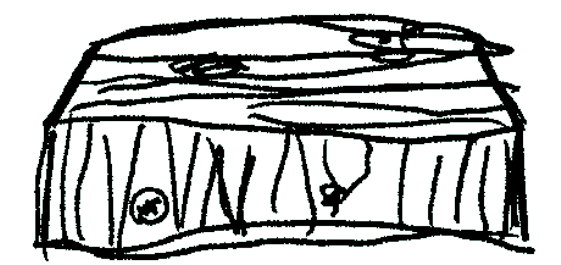

Say it right: /gs'hb'()n/ So something like: eggs hib ish'n

# **ONE**

# **WHAT?**

<span id="page-6-0"></span>A static site generator

# **TWO**

# **WHERE?**

- <span id="page-8-0"></span>• Download: <https://pypi.org/project/exhibition/>
- Source: <https://github.com/moggers87/exhibition>
- Docs: <https://exhibition-ssg.readthedocs.io/en/latest/>

# **THREE**

# **LICENSE?**

<span id="page-10-0"></span>GPLv3 or later. See LICENSE for the actual text.

# **FOUR**

# **WHY THOUGH?**

<span id="page-12-0"></span>I'd been using [Hyde](https://github.com/hyde/hyde) for a number of years, eventually that project stopped receiving updates. Hyde had very limited test coverage, many features that I didn't personally use, and no Python 3 support. This combination made the prospect of maintaining Hyde daunting, so forking was out of the question.

In the end, I wrote Exhibition as other available static site generators would either require massively rewriting the sites I already had or weren't flexible enough to generate the same URL structure.

# **WHAT'S THE STATUS OF THIS PROJECT?**

<span id="page-14-0"></span>There are tests, there's some documentation, and I currently use it for a number of websites, including my personal blog.

Please feel free to add your site to [the wiki](https://github.com/moggers87/exhibition/wiki) if it uses Exhibition, but please make sure its safe for work and not covered in adverts.

# <span id="page-14-1"></span>**5.1 Contributions**

I'm always looking for contributions, whether they be bug reports, bug fixes, feature requests, new features, or documentation. Also, feel free to open issues for support requests too - these are very helpful in showing me where documentation is required or needs improving.

**SIX**

# **CODE OF CONDUCT**

<span id="page-16-0"></span>The Exhibition project has adopted the Contributor Covenant Code version 1.4. By contributing to this project, you agree to abide by its terms.

The full text of the code of conduct can be found [here](https://github.com/moggers87/exhibition/blob/main/CODE_OF_CONDUCT.md)

# <span id="page-16-1"></span>**6.1 Getting started**

Exhibition is fairly quick to configure.

### **6.1.1 Minimum setup**

At minimum, Exhibition expects to find a YAML file, site.yaml, with at least deploy\_path and content\_path defined. The path specified in content\_path needs to exist.

For example:

```
$ mkdir content
$ cat << EOF > site.yaml
> deploy_path: deploy
> content_path: content
> EOF
```
Note: Exhibition comes with a starter template for new sites. See exhibit create --help for more information.

You can now generate your first Exhibition website!:

```
$ exhibit gen
$ ls deploy
```
Of course, you've got no content so the directory will be empty.

Any file or directory you put in content will appear in deploy when you run exhibit gen.

### **6.1.2 Templates**

Exhibition supports [Jinja2](http://jinja.pocoo.org/) out of the box, but it needs to be enabled:

Listing 1: site.yaml

```
deploy_path: deploy
content_path: content
filter: exhibition.filters.jinja2
templates: templates
```
Now we can create HTML files that use Jinja2 template syntax:

Listing 2: content/index.html

```
<html>
  <body>
     <p>This page has {{ node.siblings|length }} siblings</p>
  \langlebody\rangle\langle/html\rangle
```
**Note:** node is the current page being rendered and is passed to Jinja2 as a context variable.

Run exhibit gen and then exhibit serve. If you connect to http://localhost:8000 you'll see the following text:

This page has 0 siblings

If you add another page, this number will increase when run exhibit gen again.

If you wish to use template inheritance, create a directory named "templates" and add your templates to it. You can either use the extends tag directly or you can specify extends in site.yaml. You can also specify default\_block to save you from wrapping every page in {% block content %}:

```
extends: page.j2
default_block: content
```
And then our template:

Listing 3: templates/page.j2

```
<html>
  <body>
    {% block content %}{% endblock %}
  </body>
\langle/html\rangle
```
Our index page would be this:

Listing 4: content/index.html

<p>This page has {{ node.siblings|length }} siblings</p>

The generated HTML will be exactly the same, except now files in content/ will not have to each have their own copy of any headings, page title, links to CSS or whatever.

### **6.1.3 Meta**

Site settings are available in templates as node.meta. For example:

```
Listing 5: content/otherpage.html
```

```
<p>Current filter is "{{ node.meta.filter }}"</p>
```
Which will generate the following:

```
Current filter is "exhibition.filters.jinja2"
```
You can reference any data that you put in site.yaml like this - and there's no limit on what you can put in there.

As well as site.yaml there are two additional places that settings can be controlled: meta.yaml and frontmatter.

#### **Meta files**

A meta.yaml can be used to define or override settings for a particular directory and any files or subdirectories it contains.

Let's add a blog to our website:

```
$ mkdir content/blog
$ cat << EOF > content/blog/meta.yaml
> extends: blog_post.j2
```
Now all HTML files in content/blog/ will use the blog\_post.j2 as their base template rather than page.j2, but files such as content/index.html will still use page.j2 as their base template.

**Note:** meta.yaml files do not appear as nodes and won't appear in deploy\_path

#### **Frontmatter**

Frontmatter is the term used to describe YAML metadata put at the beginning of a file. Unlike meta.yaml, any settings defined (or overridden) here will only affect this one file.

For example, we won't want the index page of our blog to use blog\_post.j2 as its base template:

Listing 6: content/blog/index.html

```
---
extends: blog_index.j2
---
\{% for post in node.sibling \%}
   <p><a href="{{ post.full_url }}">{{ post.meta.title }}</a></p>
```
Listing 7: content/blog/first-post.html

title: My First Post ---

---

(continues on next page)

(continued from previous page)

```
{{ node.meta.title }}
<p>Hey! This is my first blog post!</p>
```
### **6.1.4 What next?**

Checkout the *[API](#page-28-0)*. File bugs. Submit patches.

Exhibition is still in the early stages of development, so please contribute!

# <span id="page-19-0"></span>**6.2** exhibit **commandline script**

### **6.2.1 exhibit**

A Python static site generator

exhibit [OPTIONS] COMMAND [ARGS]...

#### **Options**

#### --version

Show the version and exit.

### -v, --verbose

Verbose output, can be used multiple times to increase logging level

#### **create**

Generate a starter site with a basic configuration for website.

exhibit create [OPTIONS] PATH

#### **Options**

#### -f, --force

overwrite destination if it exists

#### **Arguments**

#### PATH

Required argument

#### <span id="page-20-1"></span>**gen**

Generate site from content\_path

exhibit gen [OPTIONS]

#### **serve**

Serve files from deploy\_path as a webserver would

exhibit serve [OPTIONS]

#### **Options**

- -s, --server <server> Hostname to serve the site at.
- -p, --port <port> Port to serve the site at.

# <span id="page-20-0"></span>**6.3 Configuration**

Exhibition draws configuration options from three places:

- site.yaml, which is the root configuration file
- meta.yaml, which there can be one or none in any given folder
- "Frontmatter", which is a YAML header that can be put in any text file. It *must* be the first thing in the file and it *must* start and end with --- - both on their own lines.

The difference between these different places to put configuration is explain in detail in the *[Getting started](#page-16-1)* page.

### **6.3.1 Inheritance**

One important aspect of Exhibition's configuration system is that for a given node (a file or a folder), a key is search for in the following way:

- 1. The current node is checked for the specified key. If it's found, it is returned. Otherwise carry on to 2.
- 2. The parent of the current node is checked, and if the specified key is not found here then *its* parent is checked the same way (and so on), until the root node is found.
- 3. If the root node does not have the specified key, then site.yaml is searched.
- 4. Only once site.yaml has been searched is a KeyError raised if the key cannot be found.

### **6.3.2 Mandatory**

The following options must be present in site.yaml:

#### content\_path

This is the path to where Exhibition will load data from. It should have the same directory structure and files as you want to appear in the rendered site.

#### deploy\_path

Once rendered, pages will be placed here.

**Warning:** content\_path and deploy\_path should *only* appear in site.yaml.

### **6.3.3 General**

#### ignore

Matching files are not processed by Exhibition at all. Can be a file name or a glob pattern:

ignore: "\*.py"

As glob patterns are fairly simple, ignore can also be a list of patterns:

```
ignore:
  - "*.py"
  - example.xcf
```
#### base\_url

If your site isn't deployed to the root of a domain, use this setting to tell Exhibition about the prefix so it can be added to all URLs

#### strip\_exts

Specifies if certain files should have their extensions removed when being referenced via Node.full\_url. When deploying, this does not change the filename, so you will need to configure your web server to serve those files correctly.

By default, this will be applied to files ending in .html, to disable this feature use the following:

#### strip\_exts:

You can also specify multiple file extensions:

```
strip_exts:
    - .html
    - .htm
```
#### index\_file

Specify the name file name of the "index" file for a directory. By default this is index.html, as it is on most web servers. If you change this settings, be sure to update your web server's configuration to reflect this change.

#### dir\_mode

Specify the permissions of the directories created when generating the site. Default value is 0o755.

#### file\_mode

Specify the permissions of the files created when generating the site. Default value is 0o644.

### **6.3.4 Filters**

#### filter

The dotted path notation that Exhibition can import to process content on a node.

Exhibition comes with a number of filters, such as exhibition.filters.jinja2.

filter: exhibition.filters.jinja2

You can also specify multiple filters, like this:

```
filter:
  - exhibition.filters.jinja2
  - - exhibition.filters.external
   - "*.jpeg"
external_cmd: "cat {INPUT} | exiftool - > {OUTPUT}"
```
Here you can see that the jinja2 filter will be applied using its default glob (\*.html) and the external command filter will be applied to JPEG images.

#### filter\_glob

Matching files are processed by filter if specified, otherwise this option does nothing.

filter\_glob: "\*.html"

As glob patterns are fairly simple, filter\_glob can also be a list of patterns:

```
filter_glob:
 - "*.html"
  - "*.htm"
 - "robot.txt"
```
Filters specify their own default glob, refer to the documentation of that filter to find out what that is.

filter\_glob is ignored if filter is a list of filters.

#### **Jinja2**

#### templates

The path where Jinja2 templates will be found. Can be single string or a list.

#### extends

If specified, this will insert a {% extends %} statement at the beginning of the file content before it is passed to Jinja2.

#### default\_block

If specified, this will wrap the file content in {% block %}.

#### markdown\_config

Markdown options as specified in the [Markdown documentation.](https://python-markdown.github.io/reference/#markdown)

#### pandoc\_config

Pandoc options as specified in the [PyPandoc documentation](https://github.com/NicklasTegner/pypandoc#usage) for the convert\_text function.

#### **External Command**

#### **external\_cmd**

The command to run. This should use the placeholders {INPUT} and {OUTPUT} for the input and output files respectively. For example:

external\_cmd: "cat {INPUT} | sort > {OUTPUT}"

#### **Markdown**

#### markdown\_config

Markdown options as specified in the [Markdown documentation.](https://python-markdown.github.io/reference/#markdown)

#### **Pandoc**

#### pandoc\_config

Pandoc options as specified in the [PyPandoc documentation](https://github.com/NicklasTegner/pypandoc#usage) for the convert\_text function.

### **6.3.5 Cache busting**

Cache busting is an important tool that allows static assets (such as CSS files) to bypass the browser cache when the content of such files is updated, while still allowing high value expiry times.

#### cache\_bust\_glob

Matching files have their deployed path and URL changed to include a hash of their contents. E.g. media/site.css might become media/site.894a4cd1.css. You can specify globs in the usual manner:

```
cache_bust_glob: "*.css"
```
As glob patterns are fairly simple, cache\_bust\_glob can also be a list of patterns:

```
cache_bust_glob:
 - "*.css"
 - "*.jpg"
 - "*.jpeg"
```
To refer to cache busted nodes in your Jinja2 templates, do the following:

```
<link rel="stylesheet" href="{{ node.get_from_path("/media/css/site.css").full_url }}"␣
˓→type="text/css">
```
# <span id="page-24-0"></span>**6.4 Filters**

Exhibition comes with a number of filters. You can also write your own!

Filters are set by adding the dotted path to their module to the filter key in your configuration. See *[Configuration](#page-20-0)* for more inforatmion.

### **6.4.1 Jinja2**

exhibition.filters.jinja2 will process the contents of a node via the [Jinja2 templating engine.](http://jinja.pocoo.org/) Check the Jinja2 documentation for syntax and a basic understanding of how Jinja2 works.

Unless it is set, filter\_glob will default to \*.html

#### **Context variables**

**node** The current node

**time\_now** A datetime object that contains the current time in UTC.

#### **Meta**

There are some meta options that are used exclusively by Jinja2:

**templates** Where to search for templates.

**extends** Automatically add an  $\{\% \text{ extends } \% \}$  tag to the start of the content of every affected node.

**default\_block** Wrap the content of affected nodes with the specificity {% block %} tag.

#### **Markdown**

markdown is provided as a Jinja2 filter and it can be configured via the markdown\_config meta variable, which is passed to the markdown function as keyword arguments.

Please view the [Markdown documentation](https://python-markdown.github.io/) for details.

#### **Pandoc**

pandoc is provided as a Jinja2 filter and can be configured by the pandoc\_config meta variable, which is passed to the convert text function as keyword arguments.

Please refer [pypandoc project](https://github.com/bebraw/pypandoc) for details.

Note, pypandoc requires pandoc to be installed. It will error without it.

#### **Typogrify**

All Typogrify filters are available. See the [Typogrify webste](https://github.com/mintchaos/typogrify) for more details.

#### **Exhibition specific filters**

#### metasort

Given a list of nodes, metasort will sort the list like this:

```
{{ node.children.values()|metasort("somekey") }}
```
Where somekey is a key found in each node's meta.

You can also reverse the order like so:

```
{{ node.children.values()|metasort("somekey", True) }}
```
#### metaselect **and** metareject

Given a list of nodes, metaselect will filter out nodes that either do not have that key in their meta or do but the value resolves to something falsey. For example, the following will filter out any nodes that have listable set to False:

{{ node.children.values()|metaselect("listable") }}

metareject works the same way, except it filters out nodes that *don't* have falsey values for the given key.

#### **Marked sections**

Marked sections are a great way to allow parts of your content to be referenced elsewhere, for example the preamble to a blog post:

```
---
title: My Post
- - -{% mark intro %}
Blah blah blah...
{% endmark %}
```
Some more text

In another node you might want to list all the blog posts with their intros:

```
{% for child in node.children.values() %}
   { node.meta.title }}</h3>
   <p>{{ node.marks.intro }}</p>
{% endfor %}
```
You can have as many marks as you like in a node and they can be nested.

#### **Raising Errors**

Sometimes it can be useful to raise an error, especially if the logic in your template is quite complex!

```
\{% i f\} 2 == 3 %{% raise "This shouldn't be true! The Universe is broken!" %}
{% endif %}
```
#### **Add Your Own Template Filters**

An example:

```
from exhibition.filters.jinja2 import JinjaFilter
def emoji(input_string):
   return input_string + ""
content_filter = JinjaFilter({"emoji": emoji})
```
This file should be a module that Exhibition can import and must be set in the configuration for any pages you want to use it.

#### <span id="page-27-0"></span>**Extending Jinja2 Filter Further**

Extending the Jinja2 filter is much the same as adding your own template filters. Simply subclass [exhibition.](#page-28-1) [filters.jinja2.JinjaFilter](#page-28-1), override whatever methods you want and instanisate the class to *content\_filter* on your module. Then add your filter to your configuration in place of the default Jinja2 filter.

### **6.4.2 External Command**

The external command filter only has one option: external\_cmd, which is the shell command to be run. The specified command should use {INPUT} as the input file and {OUTPUT} as the output file, for example:

```
external_cmd: "cat \{INPUT\} | base64 > \{OUTPUT\}"
```
Unless it is set, filter\_glob will default to \*.\* for this filter.

### **6.4.3 Markdown**

The Markdown filter is a simple filter for those who don't want to use Jinja2.

This filter can be configured via the markdown\_config meta key, which is passed to the markdown function as keyword arguments.

Please view the [Markdown documentation](https://python-markdown.github.io/) for details.

### **6.4.4 Pandoc**

The Pandoc filter is a simple filter that can a file from one format to another, e.g. rendering a LaTeX document to a PDF. It can be configured by the pandoc\_config meta variable, which is passed to the convert text function as keyword arguments.

Please refer [pypandoc project](https://github.com/bebraw/pypandoc) for details.

Note, pypandoc requires pandoc to be installed. It will error without it.

### **6.4.5 Make Your Own**

To create your own filter for Exhibition, your module must implement a function with the following signature:

```
def content_filter(node, content):
   return ""
```
**node** is the current node being processed.

**content** is the content of that node, with any frontmatter removed.

content\_filter should return a string, which will then become the rendered form of this node.

As we saw in *[Extending Jinja2 Filter Further](#page-27-0)*, a filter can also be written as a class. You can write a filter in any way you like as long as you end up with a module that has a callable named content\_filter. You can take a look at exhibition.filters.base.BaseFilter for an example of a class based filter.

# <span id="page-28-4"></span><span id="page-28-0"></span>**6.5 exhibition**

### **6.5.1 exhibition package**

**Subpackages**

**exhibition.filters package**

**Submodules**

#### <span id="page-28-2"></span>**exhibition.filters.external module**

External command filter

Use an external command to process a file, like so:

```
filter: exhibition.filters.external
external_cmd: sed 's/this/that/g' {INPUT} > {OUTPUT}
```
#### exhibition.filters.external.content\_filter(*node*, *content*)

This is the actual content filter called by exhibition.main.Node on appropriate nodes.

#### **Parameters**

- node The node being rendered
- content The content of the node, stripped of any YAML frontmatter

#### <span id="page-28-3"></span>**exhibition.filters.jinja2 module**

Jinja2 template filter

To use, add the following to your configuration file:

filter: exhibition.filters.jinja2

#### <span id="page-28-1"></span>class exhibition.filters.jinja2.JinjaFilter(*extra\_filters=None*)

Bases: exhibition.filters.base.BaseFilter

This is the actual content filter called by exhibition.main.Node on appropriate nodes.

#### **Parameters**

- node The node being rendered
- content The content of the node, stripped of any YAML frontmatter

extra\_filters should be a dict. The keys are the name of the filter and the values are the template filters

#### add\_template\_filters(*env*)

Add template filters to current Environment

#### content\_filter()

Bring everything together and render the template

### <span id="page-29-2"></span>extensions = (<class 'exhibition.filters.jinja2.RaiseError'>, <class 'exhibition.filters.jinja2.Mark'>)

#### get\_context\_data()

Returns context data that is used for rendering the template

#### get\_environment()

Get Jinja environment

Sets up template loader and extensions

#### prepare\_content()

Prepares content by adding {% extends %} and a default block, if either are specified

#### template\_loader\_class

alias of jinja2.loaders.FileSystemLoader

class exhibition.filters.jinja2.Mark(*environment: jinja2.environment.Environment*)

Bases: jinja2.ext.Extension

Marks a section for use later:

```
{% mark intro %}
<p>My Intro</p>
{% endmark %}
<p>Some more text</p>
```
This can then be referenced via Node.marks.

#### identifier: ClassVar[str] = 'exhibition.filters.jinja2.Mark'

parse(*parser*)

If any of the [tags](#page-29-0) matched this method is called with the parser as first argument. The token the parser stream is pointing at is the name token that matched. This method has to return one or a list of multiple nodes.

#### <span id="page-29-0"></span>tags:  $Set[str] = { 'mark' }$

if this extension parses this is the list of tags it's listening to.

class exhibition.filters.jinja2.RaiseError(*environment: jinja2.environment.Environment*)

Bases: jinja2.ext.Extension

Raise an exception during template rendering:

{% raise "This is an error" %}

#### identifier: ClassVar[str] = 'exhibition.filters.jinja2.RaiseError'

parse(*parser*)

If any of the [tags](#page-29-1) matched this method is called with the parser as first argument. The token the parser stream is pointing at is the name token that matched. This method has to return one or a list of multiple nodes.

```
tags: Set[str] = { 'raise' }
```
if this extension parses this is the list of tags it's listening to.

```
exhibition.filters.jinja2.markdown(ctx, text)
```
<span id="page-30-2"></span>exhibition.filters.jinja2.metareject(*nodes*, *key*)

exhibition.filters.jinja2.metaselect(*nodes*, *key*)

exhibition.filters.jinja2.metasort(*nodes*, *key=None*, *reverse=False*) Sorts a list of nodes based on keys found in their meta objects

exhibition.filters.jinja2.pandoc(*ctx*, *text*, *fmt=None*)

Use Pandoc to convert from one format to another. Takes source format as an optional argument.

Uses the same pandoc\_config meta key as [exhibition.filters.pandoc](#page-30-0)

### <span id="page-30-1"></span>**exhibition.filters.markdown module**

Markdown filter

To use, add the following to your configuration file:

filter: exhibition.filters.markdown

#### exhibition.filters.markdown.content\_filter(*node*, *content*)

This is the actual content filter called by exhibition.main.Node on appropriate nodes.

#### **Parameters**

- **node** The node being rendered
- content The content of the node, stripped of any YAML frontmatter

#### <span id="page-30-0"></span>**exhibition.filters.pandoc module**

Pandoc filter

To use, add the following to your configuration file:

filter: exhibition.filters.pandoc pandoc\_config: format: org

format can be any format that Pandoc supports

#### exception exhibition.filters.pandoc.PandocMissingFormatError

Bases: TypeError

exhibition.filters.pandoc.content\_filter(*node*, *content*)

This is the actual content filter called by exhibition.main.Node on appropriate nodes.

#### **Parameters**

- node The node being rendered
- content The content of the node, stripped of any YAML frontmatter

### <span id="page-31-4"></span><span id="page-31-3"></span>**Module contents**

#### **Submodules**

#### <span id="page-31-1"></span>**exhibition.command module**

Documentation for this module can be found in *[exhibit commandline script](#page-19-0)*

#### <span id="page-31-2"></span>**exhibition.config module**

<span id="page-31-0"></span>class exhibition.config.Config(*data=None*, *parent=None*, *node=None*)

Bases: object

Configuration object that implements a dict-like interface

If a key cannot be found in this instance, the parent [Config](#page-31-0) will be searched (and its parent, etc.)

#### **Parameters**

- data Can be one of a string, a file-like object, a dict-like object, or None. The first two will be assumed as YAML
- **parent** Parent [Config](#page-31-0) or None if this is the root configuration object
- node The node that this object to bound to, or None if it is the root configuration object

copy()

#### classmethod from\_path(*path*)

Load YAML data from a file

```
get(key, default=None)
```
get\_name()

```
items()
```
keys()

```
load(data)
```
Load data into configutation object

**Parameters** data – If a string or file-like object, data is parsed as if it were YAML data. If a dict-like object, data is added to the internal dictionary.

Otherwise an AssertionError exception is raised

update(*\*args*, *\*\*kwargs*)

values()

### <span id="page-32-2"></span><span id="page-32-1"></span>**exhibition.node module**

#### exception exhibition.node.FrontMatterNotFound

Bases: Exception

<span id="page-32-0"></span>class exhibition.node.Node(*path*, *parent*, *meta=None*)

#### Bases: object

A node represents a file or directory

#### **Parameters**

- path A pathlib.Path that is either the content\_path or a child of it.
- parent Either another [Node](#page-32-0) or None
- meta A dict-like object that will be passed to a Config instance

#### add\_child(*child*)

Add a child to the current Node

If the child doesn't already have its parent set to this Node, then an AssertionError is raised.

#### property cache\_bust

#### property content

Get the actual content of the Node

If filter has been specified in [meta](#page-33-0), that filter will be used to further process the content.

#### content\_filters()

Yields tuples in the form (filter\_funct, glob pattern)

#### property data

Extracts data from contents of file

For example, a YAML file

#### classmethod from\_path(*path*, *parent=None*, *meta=None*)

Given a pathlib.Path, create a Node from that path as well as any children. Children are loaded in Unicode codepoint order - this order is preserved in Node.children if you're unsure what that means.

If the path is not a file or a dir, an AssertionError is raised

#### **Parameters**

- path A pathlib.Path that is either the content\_path or a child of it.
- parent Either another [Node](#page-32-0) or None
- meta A dict-like object that will be passed to a Config instance

#### property full\_path

Full path of node when deployed

#### property full\_url

Get full URL for node, including trailing slash

#### get\_from\_path(*path*)

Given a relative or absolute path, return the [Node](#page-32-0) that represents that path.

**Parameters** path – A str or pathlib.Path

#### <span id="page-33-2"></span>property index\_file

#### property marks

Marked sections from content

#### <span id="page-33-0"></span>property meta

Configuration object

Finds and processes the YAML front matter at the top of a file

If the file does not start with  $---\n$ , then it's assumed the file does not contain any meta YAML for us to process

#### render()

Process node and either create the directory or write contents of file to deploy\_path

#### property siblings

Returns all children of the parent Node, except for itself

#### property strip\_exts

walk(*include\_self=False*)

Walk through Node tree

### <span id="page-33-1"></span>**exhibition.utils module**

### class exhibition.utils.ExhibitionBaseHTTPRequestHandler(*\*args*, *directory=None*, *\*\*kwargs*) Bases: http.server.SimpleHTTPRequestHandler

#### end\_headers()

Send the blank line ending the MIME headers.

#### translate\_path(*path*)

Translate a /-separated PATH to the local filename syntax.

Components that mean special things to the local file system (e.g. drive or directory names) are ignored. (XXX They should probably be diagnosed.)

#### exhibition.utils.gen(*settings*)

Generate site

Deletes deploy\_path first.

#### exhibition.utils.serve(*settings*, *server\_address*)

Serves the generated site from deploy\_path

Respects settings like base\_url if present.

### <span id="page-34-3"></span><span id="page-34-2"></span>**Module contents**

# <span id="page-34-0"></span>**6.6 Security**

If you find a security issue with Exhibition, email [security@moggers87.co.uk.](mailto:security@moggers87.co.uk) If you want to send an encrypted report, then please use key id 0x878B5A2A1D47C084.

Exhibition follows the same security reporting model that has worked for other open source projects: If you report a security vulnerability, it will be acted on immediately and a fix with complete full disclosure will go out to everyone at the same time.

# <span id="page-34-1"></span>**6.7 Changelog**

### **6.7.1 0.2.2**

### **Added**

- Add pandoc and markdown content filters
- Add file and directory permission configuration
- Add support for specifying multiple filters at a time
- Add Python 3.10 support
- Add support for Jinja2 version 3.0.x

#### **Changed**

- Change Jinja2 content filter from a function to a class
	- **–** Custom filters can now inherit from this class if they wish

### **Fixed**

• Fix site template not being part of Python package

#### **Removed**

- Removed tests against Jinja2 version 2.9
	- **–** It might still work, but we don't consider any breakages to be bugs.

### **6.7.2 0.2.1**

This release is just for a fix some bad syntax in our documentation. Nothing else has changed!

### **6.7.3 0.2.0**

### **Added**

- Add support for a pandoc filter for Jinja2 templates
- exhibit create command to get users started

### **Removed**

• Remove support for Python 3.5, 3.6, and 3.7

#### **Fixed**

- Add description to exhibit command
- Use cached\_property to make code cleaner

### **6.7.4 0.1.1**

#### **Added**

- Allow settings of local HTTP server address and port.
- Added Python 3.8 support.

#### **Removed**

*Nothing was removed in this release*

#### **Fixed**

- Set Cache-Control to no-store on HTTP server respones
- HTTP server should ignore GET params and fragments

### **6.7.5 0.1.0**

The *"I'd almost recommand it to my friends"* release.

### **Added**

- Added Python 3.7 support.
- Add the external command filter.
- Document Jinja2 filter.
- Add strip\_exts as an user configurable setting.
- Add index\_file as an user configurable setting.

### **Removed**

• Removed Python 3.4 support.

### **Fixed**

- Reorganised package so that code is easier to manage.
- Make node loading deterministic, meta files loaded first and then alphabetical order for the rest.

### **6.7.6 0.0.4**

- Added vesrioneer.
- Fix bug where exhibit serve was not serving files with extension stripping enabled.
- A KeyError raised by Config now display the path of the node they are attached to, making debuging missing keys far easier.
- Improved test coverage and fixed numerous bugs.
- Implemented cache busting for static assets (images, CSS, and such). Use the cache\_bust\_glob option to control which files are cache busted.
- Implemented Node.get\_from\_path which can fetch a exhibition.main.Node specified by a path.
- Make all Exhibition defined meta keys use underscores not hyphens.

### **6.7.7 0.0.3**

• Fix bug where extension stripping was not being applied.

### **6.7.8 0.0.2**

- Fixed trove classifiers.
- Add \_\_version\_\_ to exhibition.\_\_init\_\_.

### **6.7.9 0.0.1**

Everything is new! Some choice features:

- Configuration via YAML files and YAML front matter.
- Jinja2 template engine is provided by default.
- A local HTTP server for development work.
- Less than 2000 lines of code, including tests.

# **SEVEN**

# **INDICES AND TABLES**

- <span id="page-38-0"></span>• genindex
- modindex
- search

# **PYTHON MODULE INDEX**

### <span id="page-40-0"></span>e

exhibition, [31](#page-34-2) exhibition.command, [28](#page-31-1) exhibition.config, [28](#page-31-2) exhibition.filters, [28](#page-31-3) exhibition.filters.external, [25](#page-28-2) exhibition.filters.jinja2, [25](#page-28-3) exhibition.filters.markdown, [27](#page-30-1) exhibition.filters.pandoc, [27](#page-30-0) exhibition.node, [29](#page-32-1) exhibition.utils, [30](#page-33-1)

# **INDEX**

# <span id="page-42-0"></span>Symbols

```
--force
    exhibit-create command line option, 16
--port
    exhibit-serve command line option, 17
--server
    exhibit-serve command line option, 17
--verbose
    exhibit command line option, 16
--version
    exhibit command line option, 16
-fexhibit-create command line option, 16
-p
    exhibit-serve command line option, 17
-Sexhibit-serve command line option, 17
-v
    exhibit command line option, 16
```
# A

```
add_child() (exhibition.node.Node method), 29
add_template_filters() (exhibi-
        tion.filters.jinja2.JinjaFilter method), 25
```
# C

```
cache_bust (exhibition.node.Node property), 29
Config (class in exhibition.config), 28
content (exhibition.node.Node property), 29
content_filter() (exhibition.filters.jinja2.JinjaFilter
        method), 25
content_filter() (in module exhibi-
        tion.filters.external), 25
content_filter() (in module exhibi-
        tion.filters.markdown), 27
content_filter() (in module exhibi-
        tion.filters.pandoc), 27
content_filters() (exhibition.node.Node method), 29
copy() (exhibition.config.Config method), 28
```
# D

data (*exhibition.node.Node property*), [29](#page-32-2)

# E

end\_headers() (*exhibition.utils.ExhibitionBaseHTTPRequestHandler method*), [30](#page-33-2) exhibit command line option --verbose, [16](#page-19-1) --version, [16](#page-19-1) -v, [16](#page-19-1) exhibit-create command line option --force, [16](#page-19-1) -f, [16](#page-19-1) PATH, [16](#page-19-1) exhibit-serve command line option --port, [17](#page-20-1) --server, [17](#page-20-1) -p, [17](#page-20-1)  $-$ s, [17](#page-20-1) exhibition module, [31](#page-34-3) exhibition.command module, [28](#page-31-4) exhibition.config module, [28](#page-31-4) exhibition.filters module, [28](#page-31-4) exhibition.filters.external module, [25](#page-28-4) exhibition.filters.jinja2 module, [25](#page-28-4) exhibition.filters.markdown module, [27](#page-30-2) exhibition.filters.pandoc module, [27](#page-30-2) exhibition.node module, [29](#page-32-2) exhibition.utils module, [30](#page-33-2) ExhibitionBaseHTTPRequestHandler (*class in exhibition.utils*), [30](#page-33-2) extensions (*exhibition.filters.jinja2.JinjaFilter attribute*), [25](#page-28-4)

### F

from\_path() (*exhibition.config.Config class method*), [28](#page-31-4) from\_path() (*exhibition.node.Node class method*), [29](#page-32-2) FrontMatterNotFound, [29](#page-32-2) full\_path (*exhibition.node.Node property*), [29](#page-32-2) full\_url (*exhibition.node.Node property*), [29](#page-32-2)

# G

gen() (*in module exhibition.utils*), [30](#page-33-2) get() (*exhibition.config.Config method*), [28](#page-31-4) get\_context\_data() (*exhibition.filters.jinja2.JinjaFilter method*), [26](#page-29-2) get\_environment() (*exhibition.filters.jinja2.JinjaFilter method*), [26](#page-29-2) get\_from\_path() (*exhibition.node.Node method*), [29](#page-32-2) get\_name() (*exhibition.config.Config method*), [28](#page-31-4)

### I

identifier (*exhibition.filters.jinja2.Mark attribute*), [26](#page-29-2) identifier (*exhibition.filters.jinja2.RaiseError attribute*), [26](#page-29-2) index\_file (*exhibition.node.Node property*), [29](#page-32-2) items() (*exhibition.config.Config method*), [28](#page-31-4)

# J

JinjaFilter (*class in exhibition.filters.jinja2*), [25](#page-28-4)

# K

keys() (*exhibition.config.Config method*), [28](#page-31-4)

# L

load() (*exhibition.config.Config method*), [28](#page-31-4)

# M

Mark (*class in exhibition.filters.jinja2*), [26](#page-29-2) markdown() (*in module exhibition.filters.jinja2*), [26](#page-29-2) marks (*exhibition.node.Node property*), [30](#page-33-2) meta (*exhibition.node.Node property*), [30](#page-33-2) metareject() (*in module exhibition.filters.jinja2*), [26](#page-29-2) metaselect() (*in module exhibition.filters.jinja2*), [27](#page-30-2) metasort() (*in module exhibition.filters.jinja2*), [27](#page-30-2) module exhibition, [31](#page-34-3) exhibition.command, [28](#page-31-4) exhibition.config, [28](#page-31-4) exhibition.filters, [28](#page-31-4) exhibition.filters.external, [25](#page-28-4) exhibition.filters.jinja2, [25](#page-28-4) exhibition.filters.markdown, [27](#page-30-2) exhibition.filters.pandoc, [27](#page-30-2) exhibition.node, [29](#page-32-2) exhibition.utils, [30](#page-33-2)

### N

Node (*class in exhibition.node*), [29](#page-32-2)

*method*), [26](#page-29-2)

### P

pandoc() (*in module exhibition.filters.jinja2*), [27](#page-30-2) PandocMissingFormatError, [27](#page-30-2) parse() (*exhibition.filters.jinja2.Mark method*), [26](#page-29-2) parse() (*exhibition.filters.jinja2.RaiseError method*), [26](#page-29-2) PATH exhibit-create command line option, [16](#page-19-1) prepare\_content() (*exhibition.filters.jinja2.JinjaFilter*

# R

RaiseError (*class in exhibition.filters.jinja2*), [26](#page-29-2) render() (*exhibition.node.Node method*), [30](#page-33-2)

# S

serve() (*in module exhibition.utils*), [30](#page-33-2) siblings (*exhibition.node.Node property*), [30](#page-33-2) strip\_exts (*exhibition.node.Node property*), [30](#page-33-2)

### T

tags (*exhibition.filters.jinja2.Mark attribute*), [26](#page-29-2) tags (*exhibition.filters.jinja2.RaiseError attribute*), [26](#page-29-2) template\_loader\_class (*exhibition.filters.jinja2.JinjaFilter attribute*), [26](#page-29-2) translate\_path() (*exhibition.utils.ExhibitionBaseHTTPRequestHandler method*), [30](#page-33-2)

# $\cup$

update() (*exhibition.config.Config method*), [28](#page-31-4)

# V

values() (*exhibition.config.Config method*), [28](#page-31-4)

# W

walk() (*exhibition.node.Node method*), [30](#page-33-2)